# **AmiMirror**

Sergeev O.V.

Copyright © Copyright©1998 Black Square Software

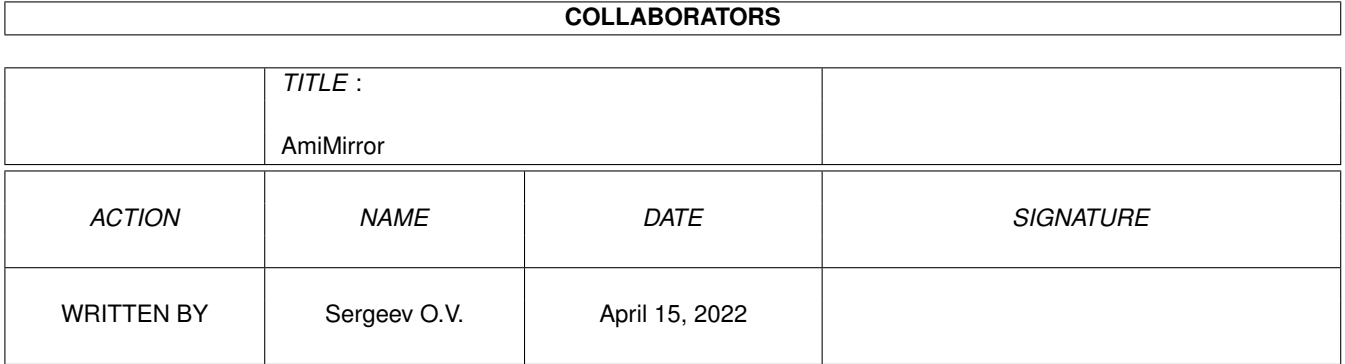

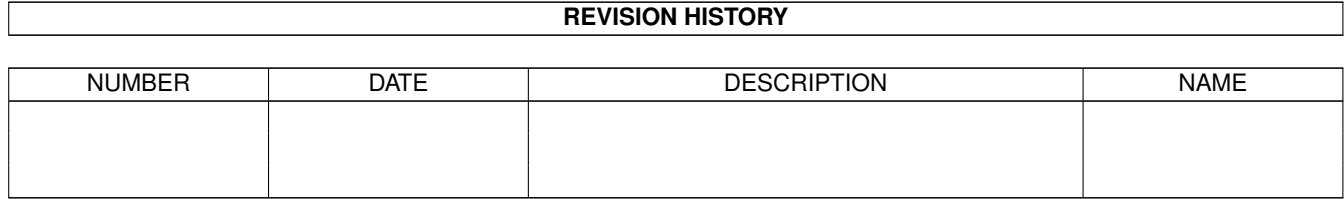

# **Contents**

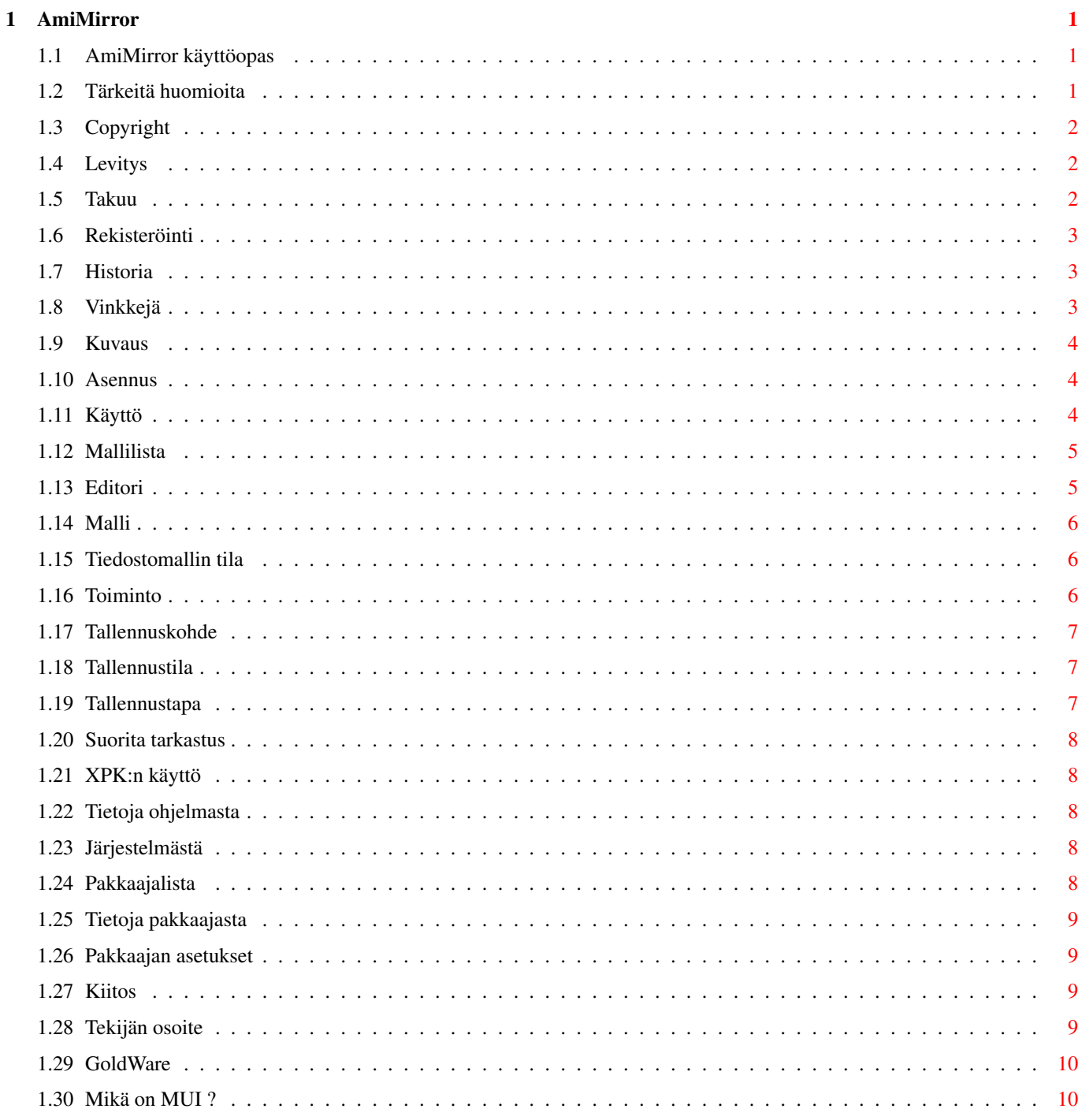

# <span id="page-4-0"></span>**Chapter 1**

# **AmiMirror**

# <span id="page-4-1"></span>**1.1 AmiMirror käyttöopas**

AmiMirror - tekee varmuuskopion tallennetuista tiedostoista. AmiMirror - tekee varmuuskopion tallennetuista tiedostoista. AmiMirror - tekee varmuuskopion tallennetuista tiedostoista. Versio 2.0 **[GoldWare](#page-13-2)** Copyright: ©1998-99 Black Square Software. Käyttöopas [Tärkeää](#page-4-3) Lue, ole hyvä! [Yleistä](#page-7-3) Tarkoitus... [Asennus](#page-7-4) Näin asennat ohjelman... [Käyttö](#page-7-5) Ohjelman käyttö... [Kiitokset](#page-12-4) Sanon "kiitos"... [Tekijän osoite](#page-12-5) Mistä minut tavoittaa...

# <span id="page-4-2"></span>**1.2 Tärkeitä huomioita**

<span id="page-4-3"></span>Tärkeitä huomioita

~~~~~~~~~~~~~~~~~~

Lue seuraavat luvut ennen ohjelman käyttöä. Se helpottaa sekä sinun, että minun elämää.

[Copyright](#page-5-3) [Levitys](#page-5-4) [Takuu](#page-5-5) [Rekisteröinti](#page-6-3) [Historia](#page-6-4) [Vinkkejä](#page-6-5)

# <span id="page-5-0"></span>**1.3 Copyright**

<span id="page-5-3"></span>Tekijä & Copyright

~~~~~~~~~~~~~~~~~~

Ohjelmat AmiMirror ja AmiMirrorPrefs ovat minun, [Sergeev O.V.:n](#page-12-5) , tekemiä. Ohjelma ja sen dokumentointi ovat copyright ©1998-99 Black Square Software. Kaikki oikeudet pidätetään.

AmiMirrorPrefs-ohjelma käyttää [MUI:ta](#page-13-3) . MUI on copyright ©1992-97 Stefan Stuntz; ShareWare.

Levityspaketti sisältää seuraavat kirjastot:

reqtools.library versio 38.1436 Copyright: Magnus Holmgren (alkuperäinen versio: Nico Francois) xpkmaster.library versio 4.33 Copyright: Dirk Stocker identify.library versio 11.0 Copyright: Richard Korber

# <span id="page-5-1"></span>**1.4 Levitys**

<span id="page-5-4"></span>Levitysehdot

~~~~~~~~~~~~

Tämä ohjelmisto on [GoldWarea](#page-13-2) . Sitä voidaan levittää ilmaiseksi, kunhan levityspaketti pidetään täydellisenä, eikä siitä oteta voittoa.

#### SEURAAVA ON NIMENOMAISESTI KIELLETTY:

ohjelmiston tai minkä tahansa sen osan muuttaminen

ohjelman levitys ilman dokumentointia

liikevoiton ansaitseminen levittämisestä

Ilmoitan poikkeuksetta haastavani näiden ehtojen rikkojat.

Tulevat versiot ohjelmistosta voidaan levittää toisilla ehdoilla. Tämä ilmenee niiden dokumentoinnissa.

Saadaksesi uusimman version ohjelmasta voit ottaa yhteyttä [minuun](#page-12-5) .

# <span id="page-5-2"></span>**1.5 Takuu**

<span id="page-5-5"></span>Tekijän vastuu sekä takuu

~~~~~~~~~~~~~~~~~~~~~~~~

IRTISANOUDUN KAIKESTA VASTUUSTA TÄMÄN OHJELMAN KÄYTÖN SEURAUSTEN SUHTEEN, LIITTYEN JOKO OHJELMAN TOIMINTAAN TAI SEN VUOROVAIKUTUKSEEN LAITTEISTOSI JA OHJELMISTOJESI KANSSA. HUO-MAA, ETTÄ LAKI EI VAADI TAKUITA TAI PAKOLLISTA KÄYTTÖTUKEA FREEWARE-OHJELMILTA, JOTKA VOIVAT MUUTTUA.

Ilmoitan, että ohjelman tarkoituksena ei ole häiritä ohjelmistojasi tai laitteistojasi; en kuitenkaan mitenkään takaa toimintaa tai vastaa vahingon tapahtumisesta.

Jos mitään vahinkoa tiedostoille, tiedoille, ohjelmille, laitteille jne. tapahtuu, lankeavat kaikki vastuu sekä kulut käyttäjälle.

Voit käyttää tätä ohjelmistoa omalla vastuullasi, tai olla käyttämättä. Mitään vaateita ei tekijä hyväksy, eikä laki kata.

### <span id="page-6-0"></span>**1.6 Rekisteröinti**

<span id="page-6-3"></span>Käyttäjien rekisteröinti

```
~~~~~~~~~~~~~~~~~~~~~~~~
```
AmiMirror-ohjelma on [GoldWarea](#page-13-2) . Käyttäjien ei tarvitse rekisteröidä.

### <span id="page-6-1"></span>**1.7 Historia**

<span id="page-6-4"></span>Ohjelman luomisvaiheet

 $~\cdot~$   $~\cdot~$   $~\cdot~$   $~\cdot~$ 

versio 0.9 beta (6.9.98)

- Ensimmäinen virallinen versio beta-testaajille.

versio 1.0 (9.9.98)

- Ensimmäinen virallinen julkinen versio.

versio 1.1 (27.11.98)

- Kehitetty asetusohjelman resurssienvapautusmenetelmää (ohjelman päävirhe).

versio 2.0 (19.05.99)

- Lisätty kaksi uutta toimintoa. Nyt ohjelma voi toimia sekä tallennettujen tiedostojen, että uudelleenkirjoitettavien ja poistettavien kopioijana;

- Muutettu joitakin sisäisiä rutiineja työn nopeuttamiseksi moniajavissa järjestelmissä, etenkin niissä jotka käyttävät paljon levytoimintoja;

- Joitakin muutoksia asetusohjelman grafiikoihin ja johdonmukaisuuteen;

- Kaikki lähdetiedostojen kommentit ovat nyt englanniksi :)

#### <span id="page-6-2"></span>**1.8 Vinkkejä**

<span id="page-6-5"></span>Usein kysytyt kysymykset ~~~~~~~~~~~~~~~~~

- Asetin ohjelman tekemään kopioita tiedostoista vanhojen tilalle (toiminto "Varmuuskopiointi"). Mutta se ei toimi jos kirjoitan tiedostoja uudelleen---

Jotkut ohjelmat (kuten Directory Opus 4.x) poistavat vanhan tiedoston ennen uuden kirjoittamista. Tässä tapauksessa kokeile "Palautuskopio"-toimintoa.

- Vaihdettuani joitakin asetuksia Editori-kentässä painoin "Käytä"-painiketta. Mutta ohjelma jatkaa vanhoilla asetuksilla...

Paina ensin "Hyväksy"-painiketa jotta muutokset menevät mallilistaan. Paina sitten "Käytä".

- Mallit jotka ovat lainausmerkeissä eivät toimi...

Älä käytä lainausmerkkejä malleille vaikka tiedostossa tai polussa olisikin välilyönti tai useampia.

- Mallit jotka on asetettu "Polku"-tilaan eivät toimi.

Katso onko mallin lopussa kauttaviiva. Jos on, poista merkki.

# <span id="page-7-0"></span>**1.9 Kuvaus**

<span id="page-7-3"></span>Kuvaus ja käyttötarkoitukset

~~~~~~~~~~~~~~~~~~~~~~~~~~~~

Nykyään AmiMirror-ohjelmalla on kolme pääominaisuutta: tallennettujen tiedostojen ylimääräiskopiointi, uudelleenkirjoitettavien tiedostojen varmuuskopiointi sekä tuhottujen tiedostojen säilöminen. Kaikki nämä toiminnot toimivat itsekseen.

Tallennettujen tiedostojen kopioiminen mahdollistaa "peilijärjestelmän". Tässä tilassa tallennettu tiedosto kirjoitetaan automaattisesti ei yhteen, vaan kahteen paikkaan - toisen polun voit määritellä itse. Tällä toiminnolla saadaan kopioita kaikista tarvituista tiedostoista. Tästä toiminnosta voi olla hyötyä esim. irtokiintolevyn omistaville käyttäjille sekä järjestelmille, joissa tiedostot pidetään turvallisesti useampana kopiona.

Uudelleenkirjoitettavien tiedostojen varmuuskopiointi säilyttää tiedostot jotka mikä tahansa ohjelma kirjoittaa yli. Toisin sanoen, vanha tiedosto varmistetaan automaattisesti määriteltyyn paikkaan ennen kuin se korvataan uudella. Tämä toiminto voi olla hyödyllinen tilapäisten tiedostojen (raakateksti, muutetut asetukset jne.) säilyttämiseen.

Poistettujen tiedostojen säilöminen mahdollistaa minkä tahansa ohjelman poistamien tiedostojen palauttamisen. Tässä tapauksessa poistettava tiedosto kopioidaan ensin automaattisesti määriteltyyn paikkaan. Tämä toiminto on kuin joidenkin ohjelmien "undelete". Tämä on kuitenkin ratkaisevasti erilainen: AmiMirror-ohjelma säilyttää poistetut tiedostot aina, joten niitä ei tarvitse hakea levyltä, tarkistaa tiedostojärjestelmärakenteita jne. Tuloksena on 100% tuhottujen tiedostojen säilytys ja sitä voi käyttää rajoituksetta myös "epästandardeissa" levyjärjestelmissä.

AmiMirror toimii taustalla, eli kaikki tiedostokopioinnit ja varmistukset tehdään automaattisesti. Sinun ei tarvitse ajaa mitään muuta ohjelmaa tehdäksesi kopion tallennetuista, uudelleenkirjoitettavista tai poistettavista tiedostoista, koska kopiot tehdään juuri ennen tiedostojen käsittelyä.

AmiMirror ei tue ainoastaan yksinkertaista tallennettujen tiedostojen kopioimista, vaan se voi käyttää myös suositun XPKpaketin pakkausta.

AmiMirror on hyödykeohjelma, ts. vain yhtä voidaan ajaa kerrallaan, ja sitä voidaan ohjata millä tahansa hyödykkeenhallintaohjelmalla (esim. Exchange).

AmiMirrorPrefs on suunniteltu monien AmiMirror-ohjelman parametrien asettamiseen. Se käyttää [MUI](#page-13-3) -käyttöliittymää.

#### <span id="page-7-1"></span>**1.10 Asennus**

<span id="page-7-4"></span>Ohjelman asennus

~~~~~~~~~~~~~~~~

Vaikeasti asennettavia ohjelmia ei ole mukana. AmiMirror-ohjelma voidaan asentaa WbStartup-hakemistoon.

AmiMirrorPrefs-ohjelma voidaan sijoittaa SYS:Prefs -hakemistoon tai minne haluatkin. Jotta asetuksia kutsuttaisiin oikein hyödykkeenhallintaohjelmasta, ohjelman ikonissa on "tooltype" nimeltä PREFS, joka antaa asetusohjelman koko hakemistopolun. Esim.:

PREFS=SYS:Prefs/AmiMirrorPrefs

Lisää tietoja käytöstä on luettavissa [käyttöluvussa](#page-7-5) .

#### <span id="page-7-2"></span>**1.11 Käyttö**

<span id="page-7-5"></span>Ohjelman käyttö

~~~~~~~~~~~~~~~

Ennen käyttöä ohjelma on [asennettava](#page-7-4) .

AmiMirror-ohjelman käyttö on kuin minkä tahansa muun ohjelman; se ei ole vaikeaa - tarvitsee vain ajaa se ;)

Mikä tahansa AmiMirrorin asetuksista voidaan muuttaa AmiMirrorPrefs-asetuseditorilla. Voit lukea täydellisen kuvauksen asetuskohdista vastaavista luvuista.

Voit hallita AmiMirrorPrefs-ohjelmaa joko hiirellä tai näppäimistöllä. Näppäimistöohjaus toimii valitsemalla ensin mikä tahansa painike painamalla sarkainnäppäintä yhden tai useamman kerran. Sitten käytetään erityisiä ohjausnäppäimiä (pääsääntöisesti kohdistinnäppäimiä, enteriä, ja välilyöntiä) hallintaan.

AmiMirrorPrefsillä on kaksi näkymää: pääohjelmaikkuna ja XPK-asetusikkuna.

Pääikkuna on jaettu kahteen kenttään - vasempaan ja oikeaan. Vasen sisältää [Mallilistan](#page-8-2) , ja oikeassa on [Tietoja ohjelmasta](#page-11-5) , [Järjestelmästä](#page-11-6) tai [Editori](#page-8-3) .

XPK-asetusikkunassakin on joitakin kenttiä: [Pakkaajalista](#page-11-7) , [Pakkaajatietoja](#page-12-6) ja [Pakkaaja-asetukset](#page-12-7) .

Lisäksi pääikkuna alaosassa on joitakin painikkeita:

Tallenna - asetusten pysyvään tallentamiseen;

Käytä - asetusten väliaikaiseen käyttöön;

Lopeta - lopettaa ohjelman ilman asetusten käyttöönottoa tai tallennusta.

#### <span id="page-8-0"></span>**1.12 Mallilista**

#### <span id="page-8-2"></span>Mallilista

 $~\sim~\sim~\sim~\sim~\sim~\sim~$ 

Tämä lista näyttää kaikki asetetut mallit. Minun täytyy huomauttaa, että mallien asetus voi olla hyvin vaihtelevaa. Tämä on kuvailtu luvussa [Editori](#page-8-3) .

Pääsääntöisesti mallit itse määräävät, onko tallennetusta tiedostosta tarpeen tehdä varmuuskopiota, vai ei. Muokataksesi mallia listasta valitse yksi hiirellä tai näppäimistöllä.

Lisäksi listan alaosassa on joitakin painikkeita:

Lisää - luo uuden mallin;

Poista - poistaa valitun mallin;

Ylös - siirtää valittua mallia ylöspäin;

Alas - siirtää valittua mallia alaspäin.

#### <span id="page-8-1"></span>**1.13 Editori**

<span id="page-8-3"></span>Editori

~~~~~~~

Tämä pääikkunan kenttä sisältää monia kohtia, joiden avulla AmiMirror-ohjelman toimintaa voi säädellä täysin.

Asetuskohtia selostetaan seuraavissa luvuissa:

[Malli](#page-9-3)

[Tallennuskohde](#page-10-3)

[Tiedostomallin tila](#page-9-4)

[Tallennustila](#page-10-4)

[Tallennustapa](#page-10-5)

[Suorita tarkastus](#page-11-8)

#### [XPK:n käyttö](#page-11-9)

Lisäksi kentän alaosassa on seuraavat painikkeet: Hyväksy - hyväksyy Editorissa tehdyt muutokset; Peru - peruu muutokset.

# <span id="page-9-0"></span>**1.14 Malli**

<span id="page-9-3"></span>Mallin muokkaus

~~~~~~~~~~~~~~~

Tämä on asetusten tärkein parametri. Kaikkia tallennettuja, uudelleenkirjoitettuja tai poistettuja tiedostoja verrataan asettamiisi malleihin. Vertailun tulosten pohjalta AmiMirror päättää tallennettavan tiedoston ylijäämä/varmuus -kopioimisen tarpeellisuudesta. Nämä mallit on kuvailtu eri AmigaDOS-käsikirjoissa. Lisätietoja saa sopivasta dokumentaatiosta.

Lisäksi on joitakin lisävaatimuksia parametrien asettamiseksi:

Jos Kickstart versio on alle 3.0, on tässä käytettävä vain isoja kirjaimia.

Jos myös tiedostopolku merkitään, on käytettävä levyn OIKEAA NIMEÄ laitenimen sijasta, esim. SYSTEM: eikä DH0:

Jos tiedosto- tai polunnimi sisältää välilyöntejä, on käytettävä lainausmerkkejä, esim. "WORK:My Tools".

Asetusparametreihin kuuluvat myös [Tiedostomallin tila](#page-9-4) ja [Toiminto](#page-9-5) -parametrit.

# <span id="page-9-1"></span>**1.15 Tiedostomallin tila**

<span id="page-9-4"></span>Tiedostomallin tila

~~~~~~~~~~~~~~~~~~~

Tämä parametri määrää [Mallin](#page-9-3) sisältämän tiedon.

Sillä voi olla seuraavia arvoja:

Nimi

Tämä tarkoittaa, että tiettyä Mallia verrataan tallennetun tiedoston nimeen. Tässä tapauksessa tiedoston polkua ei huomioida. Jos esim. malliksi valitaan \*.a , kaikki mallia vastaavat tallennetut tiedostot myös kopioidaan varastoon.

Polku

Tämä tarkoittaa, että tiettyä Mallia verrataan tallennetut tiedoston polkuun, välittämättä tiedoston nimestä. Jos esim. malliksi valitaan WORK:Prefs , kaikki tähän hakemistoon tallennetut tiedostot kopioidaan myöskin talteen.

Nimi ja polku

Tämä tarkoittaa, että tiettyä Mallia verrataan sekä tallennetun tiedoston polkuun, että nimeen. Jos esim. malliksi valitaan WORK:\*.a , kaikki tiedostot jotka tallennetaan levyn Work: juureen ja ovat "a"-päätteisiä, kopioidaan.

# <span id="page-9-2"></span>**1.16 Toiminto**

<span id="page-9-5"></span>Valitse toimintatapa

~~~~~~~~~~~~~~~~~~~~~~

Tämä parametri määrää [Mallissa](#page-9-3) näkyvän tiedon.

Sillä voi olla seuraavia arvoja:

Ylijäämäkopio

Tämä tarkoittaa, että Mallia verrataan tallennettuihin tiedostoihin ja vastaavat kopioidaan.

Varmuuskopio

Tämä tarkoittaa, että Mallia verrataan uudelleenkirjoitettaviin tiedostoihin ja vastaavista tehdään varmuuskopiot.

Palautuskopio

Tämä tarkoittaa, että Mallia verrataan poistettaviin tiedostoihin ja vastaavat kopioidaan ensin.

# <span id="page-10-0"></span>**1.17 Tallennuskohde**

<span id="page-10-3"></span>Tallennuskohteen asetus

~~~~~~~~~~~~~~~~~~~~~~

Tämä parametri osoittaa paikan, jonne tallennettujen, uudelleenkirjoitettavien tai poistettavien tiedostojen kopiot tehdään.

AmiMirror lukee parametrin tallennuskohteensa polkuna. Siispä tähän voidaan asettaa mikä tahansa levy ja/tai hakemisto. Tämä parameteri liittyy myös parametreihin [Tallennustila](#page-10-4) , [Tallennustapa](#page-10-5) ja [Suorita tarkastus](#page-11-8) .

### <span id="page-10-1"></span>**1.18 Tallennustila**

<span id="page-10-4"></span>Tallennustila

~~~~~~~~~~~~~

Tämä parametri täsmentää [Tallennuskohde](#page-10-3) -parametriä.

Tällä parametrillä voi olla seuraavat arvot:

Pelkkä tiedosto

Tämä tarkoittaa, että tallennetusta, uudelleenkirjoitettavasta tai poistettavasta tiedostosta tehdään kopio [Tallennuskohde](#page-10-3) -kohdassa määrättyyn paikkaan. Se ei ole välttämättä aina paras vaihtoehto, jos esim. [Tiedostomallin tila](#page-9-4) on "Nimi", koska silloin kaikki tallennetut, uudelleenkirjoitettavat tai poistettavat tiedostot joutuvat samaan hakemistoon, jolloin tiedoston alkuperäisen sijainnin keksiminen hankaloituu. Tässä tapauksessa on suositeltavaa käyttää seuraavaa vaihtoehtoa:

Tiedosto & polku

Tämä tarkoittaa, että tallennettu, uudelleenkirjoitettu tai poistettu tiedosto kopioidaan erilliseen hakemistoon. Sen lopullinen hakemistopolku päätellään [Tallennuskohde](#page-10-3) -kohdan polusta sekä tallennetun tiedoston polusta. Jos esim. tallennuskohde on "BAKDISK:" ja tallennettu, uudelleenkirjoitettu tai poistettu tiedosto on hakemistossa "WORK:Tools", niin kopio saa polun "BAKDISK:WORK/Tools".

# <span id="page-10-2"></span>**1.19 Tallennustapa**

<span id="page-10-5"></span>Tallennustapa

~~~~~~~~~~~~~

Tämä parametri täsmentää [Tallennuskohde](#page-10-3) -parametriä.

Tällä parametrillä voi olla seuraavat arvot:

Korvaa

Tämä tarkoittaa, että tallennetun, uudelleenkirjoitetun tai poistetun tiedoston kopio korvaa vanhan samannimisen tiedoston tallennuskohteessa, jos sellainen on olemassa. Siispä tiedostosta on kulloinkin vain yksi lisäkopio, se joka viimeksi tallennettiin.

Kerää

Tämä tarkoittaa, että tallennetun, uudelleenkirjoitetun tai poistetun tiedoston kopio sijoitetaan tallennuskohteeseen vaihtamalla. Jos jokin tiedosto on jo tallennuskohteessa, se saa päätteen 0. Joten, jos siellä on jo tiedosto 0-päätteellä, se saa uudeksi päätteekseen 1, ja niin edelleen. Tällä tavalla vanhat samannimiset tiedostot saavat tallennuskohteessa nimen päätteillä 0...99. Nykyinen näiden tiedostojen lukumäärän rajoitus on 100 + 1.

### <span id="page-11-0"></span>**1.20 Suorita tarkastus**

<span id="page-11-8"></span>Suorita tarkastus

~~~~~~~~~~~~~~~~~

Tämä parametri täsmentää [Tallennuskohde](#page-10-3) -parametriä.

Jos "Suorita tarkastus" on päällä, tallennetun, uudelleenkirjoitetun tai poistetun tiedoston sisältöä verrataan tallennuskohteessa jo olevaan. Jos ne ovat yhtäläiset, AmiMirror ei tee ylimääräistä kopiota. Toisin sanoen, tämä vaihtoehto osoittaa AmiMirrorille alusta alkaen, mitä tiedoston sisältöä tulee verrata, ja jos ne eivät eroa, ei ole tarvetta kopioida tiedostoa.

# <span id="page-11-1"></span>**1.21 XPK:n käyttö**

<span id="page-11-9"></span>XPK:n käyttö

 $\sim\sim\sim\sim\sim\sim\sim\sim\sim$ 

Tämä parametri ilmoittaa XPK:n käytöstä, sekä XPK-paketista käytettävän pakkaustyypin. XPK-pakkausta käyttämällä voit säästää hieman tilaa tallennuskohteessa. Toisaalta pakkaajan käyttö hidastaa AmiMirroria jonkin verran ja lisää vapaan muistin tarvetta.

Lisätietoja XPK:n asetusten muokkaamisesta saa lukemalla XPK-asetusikkunan käyttöä selostavat luvut: [Pakkaajalista](#page-11-7) , [Tietoja](#page-12-6) [pakkaajasta](#page-12-6) ja [Pakkaajan asetukset](#page-12-7) .

### <span id="page-11-2"></span>**1.22 Tietoja ohjelmasta**

<span id="page-11-5"></span>Tietoja ohjelmasta

~~~~~~~~~~~~~~~~~~

Tämä pääikkunan kenttä näyttää tietoja ohjelman tekijästä ja joitakin muita asioita.

#### <span id="page-11-3"></span>**1.23 Järjestelmästä**

<span id="page-11-6"></span>Tietoja järjestelmästä

~~~~~~~~~~~~~~~~~~~~~~

Tämä pääikkunan kenttä näyttää tietoja käyttäjän Amigasta: CPU, FPU, vapaa muisti, jne.

# <span id="page-11-4"></span>**1.24 Pakkaajalista**

<span id="page-11-7"></span>Pakkaajalista

~~~~~~~~~~~~~

Tämä XPK-asetusikkunan kenttä näyttää saatavilla olevat XPK-pakkaajat. Pakkajan valinta listasta tapahtuu yksinkertaisesti valitsemalla yhden hiirellä tai näppäimistöllä. [Tietoja pakkaajasta](#page-12-6) taas näyttää tietoa valitusta pakkausmenetelmästä.

# <span id="page-12-0"></span>**1.25 Tietoja pakkaajasta**

<span id="page-12-6"></span>Tietoja pakkaajasta

~~~~~~~~~~~~~~~~~~~

Tämä XPK-asetusikkunan kenttä näyttää paljon tietoa valitusta pakkaajasta. Se sisältää joitakin parametrejä:

Salaus

Tämä ilmoittaa, tukeeko valittu pakkaaja salausta vai ei. Jos tukee, tämä kenttä näyttää myös tarvitaanko salasana salausta varten. On huomattava, että jos salasana tarvitaan, sellainen täytyy määritellä [Pakkaajan asetukset](#page-12-7) -kentän salasana-kohdassa!

Suhde

Keskimääräinen prosenttiluku, joka kertoo pakkausasteen.

# <span id="page-12-1"></span>**1.26 Pakkaajan asetukset**

<span id="page-12-7"></span>Pakkaajan asetukset

~~~~~~~~~~~~~~~~~~~

Tämä XPK-asetusikkunan kenttä antaa muokata XPK-pakkaajan asetuksia. Siinä on kaksi parametriä:

Tehokkuus

Numero, joka kuvastaa pakkaajan toimintatilaa (salausalgoritmi, pakkausaste jne.).

Salasana

Sana, jota käytetään salasanana salauksessa, jos valittu pakkaaja tukee sitä. On huomattava, että jos [Tietoja pakkaajasta](#page-12-6) -kentän "Salaus"-kohdassa on 'Tarvitaan salasana', siihen on täytettävä jotain! Nykyinen rajoitus salasanan pituudelle on 32 merkkiä.

# <span id="page-12-2"></span>**1.27 Kiitos**

<span id="page-12-4"></span>Sanon kiitos kaikille jotka ovat kiinnostuneet tästä ohjelmasta.

Olen erityisen kiitollinen kaikille tämän hauskan ja ystävällisen tietokoneen hyödyllisten ohjelmien tekijöille, Amigan tukijoille !!!

Monet kiitokset ATO:lle (Amiga Translators' Organization) ohjelman kääntämisestä eri kielille!

# <span id="page-12-3"></span>**1.28 Tekijän osoite**

<span id="page-12-5"></span>Black Square Software -ryhmän postiosoite RUSSIA, Saint Petersburg, 198328, PO Box 16, BSS. Tekijän puhelinnumero +7-812-511-3180 Oleg Sergeev (Big Black). Nettiosoitteet AmigaNet 39:240/100.3 FidoNet 2:5030/221.3 Sähköposti bigblack@neworder.spb.ru Tekijä

# <span id="page-13-0"></span>**1.29 GoldWare**

<span id="page-13-2"></span>GoldWare-käsite

~~~~~~~~~~~~~~~

Huomio! AmiMirror-ohjelmisto on GoldWarea!

Älä lähetä minulle rahaa tai muita lahjoja! "GoldWare" tarkoittaa, että sinun täytyy lähettää minulle vain Amigasi painon verran kultaharkkoja ;)

PS. [Minä](#page-12-5) ottaisin kuitenkin mielelläni vastaan kaikki kommenttinne ja ehdotuksenne!

# <span id="page-13-1"></span>**1.30 Mikä on MUI ?**

<span id="page-13-3"></span>AmiMirrorPrefs-ohjelma käyttää

MUI-järjestelmää - MagicUserInterface

(c) Copyright 1992-97 Stefan Stuntz

MUI on graafisten käyttäjäliittymien tekoa varten. Asetusohjelman avulla sovelluksen käyttäjä voi räätälöidä ulkonäköä omien mieltymystensä mukaisesti.

MUI levitetään sharewarena. Täydellisen paketin, joka sisältää paljon esimerkkejä, sekä lisää tietoa rekisteröimisestä, voit löytää tiedostosta "muiXX.lha" (XX tarkoittaa uusinta versionumeroa) paikallisesta BBS:stä tai julkisilta FTP-palvelimilta.

Jos haluat rekisteröidä suoraan, lähetä

DM 20.- tai US\$ 15. osoitteeseen Stefan Stuntz Eduard-Spranger-Strasse 7 80935 München GERMANY